# **E**hipsmall

Chipsmall Limited consists of a professional team with an average of over 10 year of expertise in the distribution of electronic components. Based in Hongkong, we have already established firm and mutual-benefit business relationships with customers from,Europe,America and south Asia,supplying obsolete and hard-to-find components to meet their specific needs.

With the principle of "Quality Parts,Customers Priority,Honest Operation,and Considerate Service",our business mainly focus on the distribution of electronic components. Line cards we deal with include Microchip,ALPS,ROHM,Xilinx,Pulse,ON,Everlight and Freescale. Main products comprise IC,Modules,Potentiometer,IC Socket,Relay,Connector.Our parts cover such applications as commercial,industrial, and automotives areas.

We are looking forward to setting up business relationship with you and hope to provide you with the best service and solution. Let us make a better world for our industry!

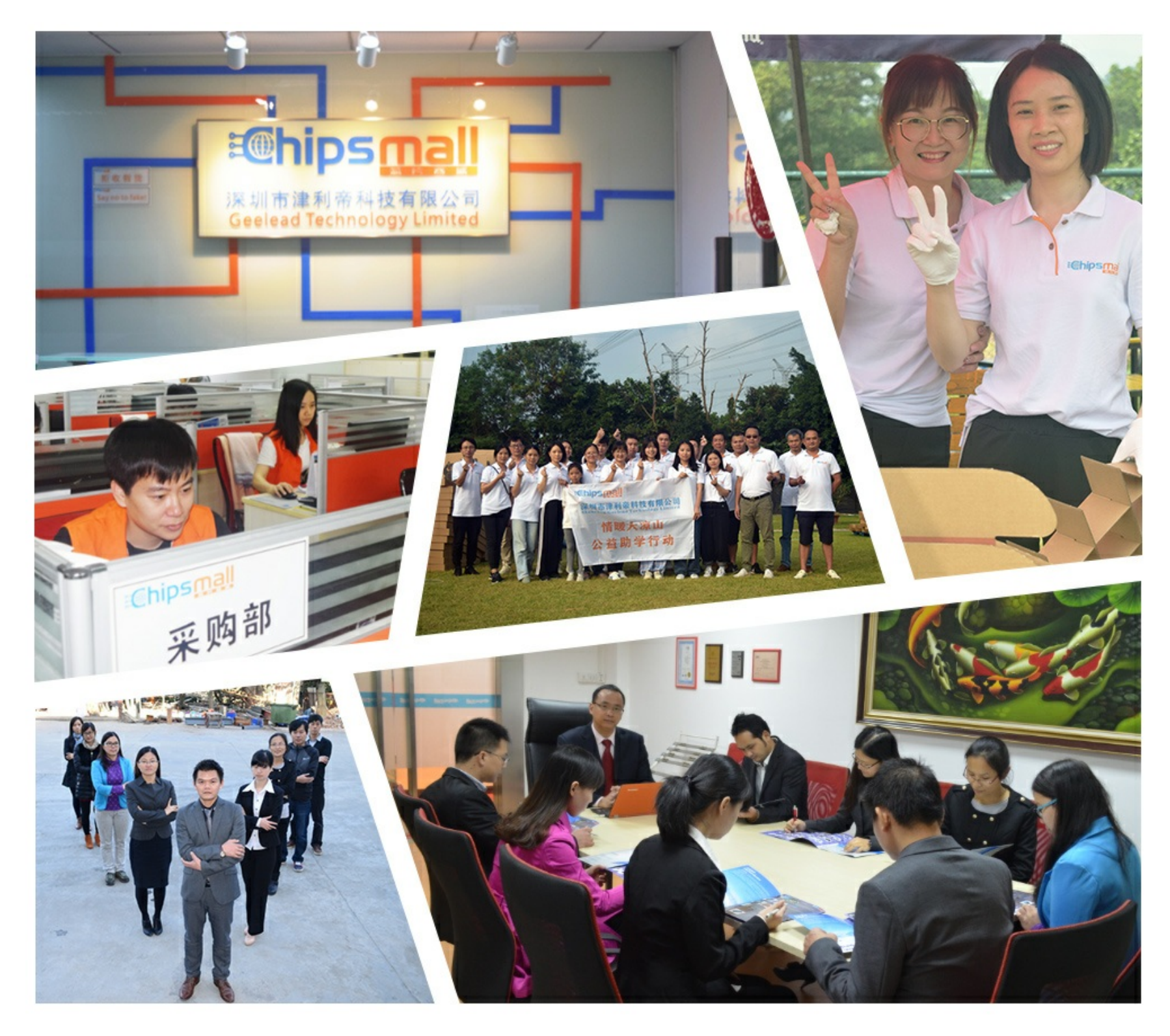

## Contact us

Tel: +86-755-8981 8866 Fax: +86-755-8427 6832 Email & Skype: info@chipsmall.com Web: www.chipsmall.com Address: A1208, Overseas Decoration Building, #122 Zhenhua RD., Futian, Shenzhen, China

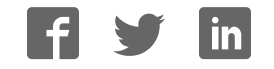

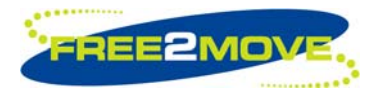

#### **GENERAL DESCRIPTION**

>> F2M03M-KIT is the newly developed evaluation kit for Free2move's multimedia Bluetooth modules. The evaluation board has extensive I/O functionality for both data and stereo audio streams. The evaluation board is primary made to evaluate the Wireless Audio firmware but is also intended to be used for other firmwares and custom made applications. The evaluation board gives the possibility to upgrade the Bluetooth module with new firmware using Free2move's Flash utility.

>> HiFi stereo audio streams can be connected in many different ways; using the linear audio connector (line in, speaker and microphone with 3.5mm sockets), SPDIF or connect the audio to an external codec using the PCM interface with the possibility to use many different digital audio protocols.

>> The F2M03M-KIT has both RS232 and USBinterface for data communication. The USBinterface can either act as a direct connection to the module through HCI or it can be used as a virtual com port for computers without a physical com port. All digital and analog I/O:s can be accessed from pin headers on the evaluation board for external communication.

>> The F2M03M-KIT is delivered with all necessary cables, a stereo headset and a CD with manuals and software.

The kit does NOT include any Bluetooth OEMboard. They need to be ordered separately!

#### **KEY FEATURES**

- >> 10 GPIO:s with push buttons and leds
- >> SPDIF-interface (input and output)
- >> Analog stereo audio interface (line in, speaker and mic)
- >> Power supply through USB-connector or external adaptor
- >> USB-interface
- >> RS232-interface

>> Programming interface for Free2move's flash utility

>> Pin headers for all digital and analog I/O:s

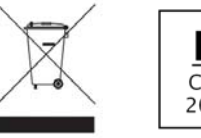

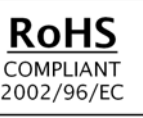

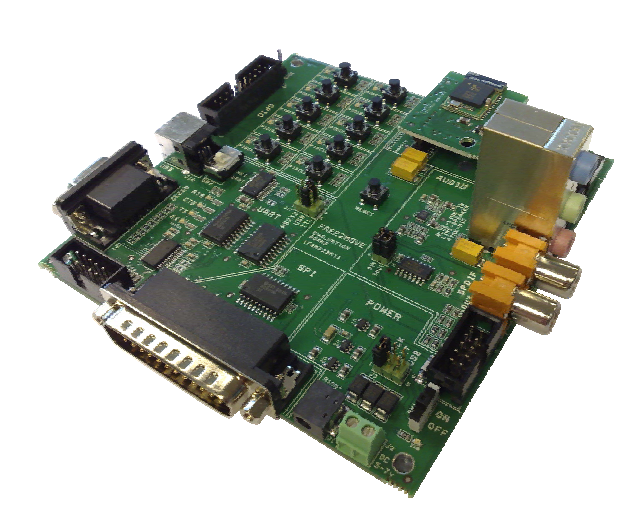

Image of the Evaluation board with a F2M03MLA module

#### **F2M03M-KIT-1 CONTAINS**

- >> F2M02BG1 (Evaluation board)
- >> USB cable
- >> Serial cable
- >> Parallel cable
- >> Stereo Headset
- >> CD (Manuals and software)

#### **ORDER INFORMATION**

- >> Evaluation kit:
	- > F2M03M-KIT-1

#### >> Bluetooth OEM-board:

> F2M02MLA-S03-K (OEM-board with a F2M03MLA module, Pin sockets and Wireless Audio Headset firmware)

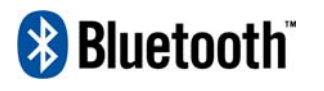

BLUETOOTH is a trademark owned by BLUET CUTTING a datablishment curried by<br>Bluetooth SIG, Inc., U.S.A. and licensed to Free2move

### **www.free2move.net**

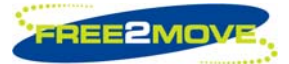

## **Table of contents**

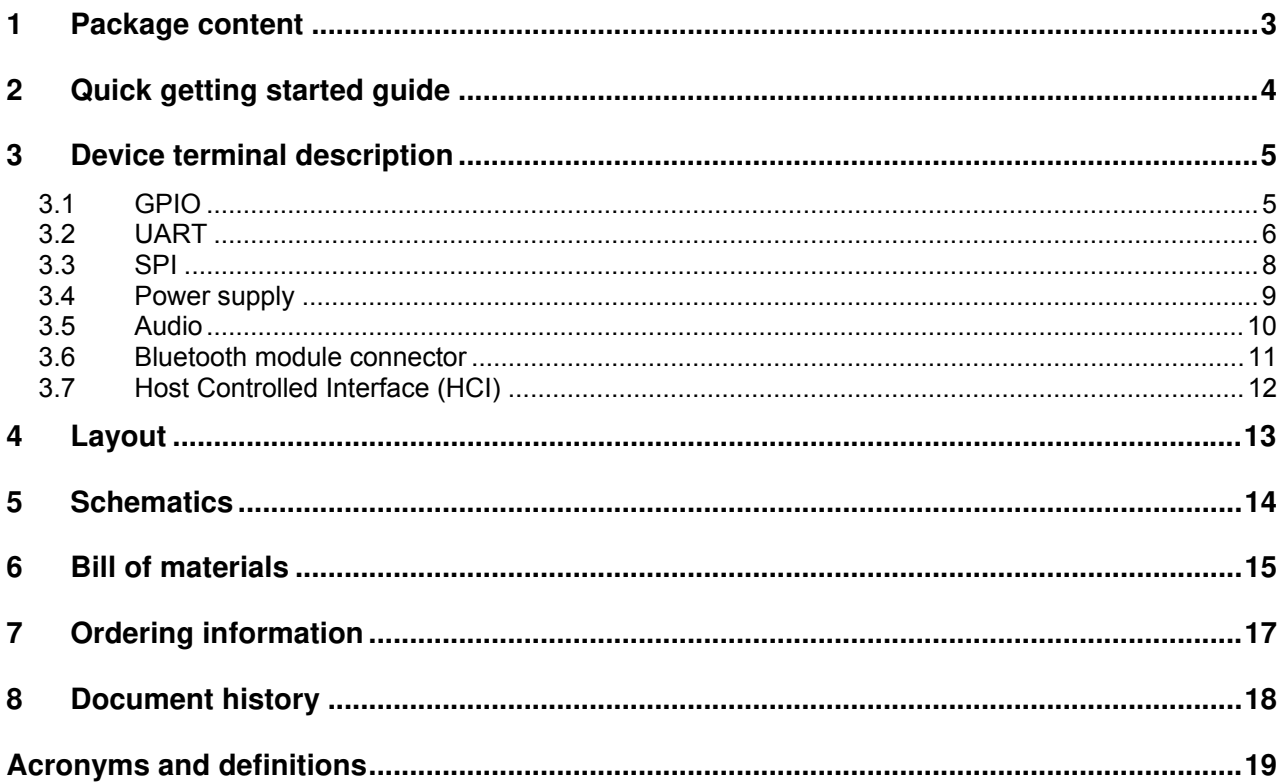

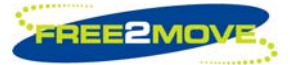

## **1 Package content**

Please make sure that the package contains the following:

- Evaluation board F2M02BM1
- Stereo Headset (HL-7)
- CD with all necessary software and user manuals

![](_page_3_Picture_7.jpeg)

- 1m USB-cable (USB-210)
- 2m 9pin serial cable (DEL-37)
- 2m 25pin parallel cable (DEL-20)

![](_page_3_Picture_11.jpeg)

![](_page_3_Picture_12.jpeg)

![](_page_3_Picture_13.jpeg)

![](_page_4_Picture_0.jpeg)

## **2 Quick getting started guide**

- 1. Unpack and check that the package contains all items.
- 2. Gently attach the OEM Bluetooth™ board onto the connectors at the top of the evaluation board. The OEM-board should be placed in such a way that the big drilled hole on both the Evaluation-kit and the OEM-board matches each other and all headers are aligned to the corresponding socket. The antenna (or connector) on the OEM-board should point away from the evaluation board.
- 3. Connect the stereo headset as shown in the image below (Speaker lime, Microphone Pink)

![](_page_4_Picture_6.jpeg)

- 4. Connect the USB-cable provided with the kit between your computer and the evaluation board.
- 5. Powers up the evaluation board by moving switch SW1 to the ON-position.
- 6. You should now see the screen "found new hardware" (under windows XP) and the installation of the USB-to-Serial port driver for the Evaluation board begins. Please look at the provided CD for installation instructions from FTDI<sup>\*</sup>
- 7. You now have the basic configuration to be able to start using the evaluation board.
- 8. Please look at the specific firmware datasheet for more information about the functionality of the module.

#### **Look at the CD for more information about the applications provided with this kit!**

The above "quick getting started guide" is only a brief explanation of how you can configure the evaluation kit. You have all possibilities to use any interface you like, connecting external devices, change the firmware on the module, change the power source etc. Feel free to use the evaluation kit to fit your application and needs!

\* The Evaluation board has a maximum current consumption of 400mA and can in some cases be too much to be powered from a computer and especially notebooks. If this is the case, use the DC-Jack or the terminal block to power up the evaluation board.

![](_page_5_Picture_1.jpeg)

### **3 Device terminal description**

All terminals available on the evaluation board are presented in this chapter. The image below is showing the different parts of the board.

![](_page_5_Figure_5.jpeg)

#### **3.1 GPIO**

The board is equipped with 10 pushbuttons/leds for general evaluation purposes. The buttons and leds are active high. All GPIOs from the module are also available on connector J5, which have CMOS levels (0v-3v3). The reset button is located in the middle of the board and will, if pushed down, reset the Bluetooth module. The GND-pin is directly connected to the digital ground of the board and can be used for measurement purposes.

![](_page_5_Picture_178.jpeg)

![](_page_5_Picture_179.jpeg)

![](_page_5_Picture_180.jpeg)

![](_page_6_Picture_0.jpeg)

#### **3.2 UART**

It is possible to connect the UART on the module in three different ways. Either via USB, RS232 or connect it directly without any level-converters (CMOS-levels). The default UART interface is USB at delivery but can easily be changed by changing the jumper on connector J17.

#### 3.2.1 USB

The evaluation board is equipped with an USB-to-UART converter from FTDI making it possible to send UART data over the USB-interface by emulate a com-port (Presented as a Virtual Com Port on the computer). Before you install the drivers or try to communicate with the module, please make sure that J17 has the jumper attached at the USB marking and switch SW2 is in the UART position.

![](_page_6_Figure_6.jpeg)

Image of the required settings for UART interface via USB

The first step is to install the Virtual Com Port (VCP) drivers supplied on the CD that comes with this kit. Installation documentation for the VCP is supplied on the CD.

When the driver is installed, you should be able to send and receive UART data from the module via the USB-interface. Note that it is also possible to power supply the evaluation board through the USBconnector. The different power supply possibilities are presented in section 3.4.

Four status leds are indicating the activity of the UART signals. All signals are seen from the connected device perspective, meaning that i.e. if the RX led is flashing, the Bluetooth module transmits data and the connected device is receiving data (RX).

![](_page_6_Picture_149.jpeg)

The USB-connector is also used to communicate with the module via HCI (Host Controlled Interface) and this is made by setting SW2 in the HCI position. Please look at section 3.7 for more information about HCI.

![](_page_7_Picture_1.jpeg)

#### 3.2.2 RS232

Moving the jumper on connector J17 to the RS232-position enables the RS232 interface.

![](_page_7_Figure_5.jpeg)

The RS232 interface can be used with a computer or other peripheral device that have a com-port. It is possible to connect the board to a computer (DTE-device) with a straight cable provided with the kit. The evaluation board acts as a DCE-device with the following pinout (seen from the D-sub):

![](_page_7_Picture_140.jpeg)

![](_page_7_Picture_141.jpeg)

The four status leds have the same function as described in the USB section.

#### 3.2.3 CMOS

The third option to communicate with the Bluetooth device over the UART is via CMOS-levels (0-3v3). This is most likely when you want to communicate with a microcontroller or other device without using any level converters such as the USB or RS232-interface. The signals are available on connector J10 and are enabled by moving the jumper on connector J17 to the TTL (CMOS) position. The four status leds have the same function as described in the USB section.

![](_page_8_Picture_0.jpeg)

![](_page_8_Figure_2.jpeg)

The pinout of the connector is presented in the table below (The SPI-signals should not be connected).

![](_page_8_Picture_185.jpeg)

#### **3.3 SPI**

Free2move offers the possibility to upgrade the firmware on the module via the SPI-interface. You will be able to access the module with Free2move's Flash utility provided on the CD. The program is made to easy configure and upgrade the firmware on the module. The evaluation board can only be connected to a computer via the parallel port but it will hopefully be possible connect the board via USB in the future (at connector J6) but this will involve an external SPI-to-USB converter, which is not ready yet.

It is also possible to use the evaluation board to upgrade modules on a custom PCB by routing out the SPIsignals on the PCB and connect it to connector J10. Be sure to detach any Bluetooth module from the OEM-board connector (J18, J19) before you connect an external module.

**Note:** It is highly recommended to route out the SPI-signals from the Bluetooth module on your custom made PCB to be able to upgrade the firmware in the future!

![](_page_8_Figure_9.jpeg)

![](_page_9_Picture_0.jpeg)

#### **Evaluation kit for Multimedia Bluetooth**™ **Modules Datasheet**

![](_page_9_Picture_202.jpeg)

#### **3.4 Power supply**

The evaluation board has three separate power supplies for all functionality on the board. The board can be powered in three different ways, either through the USB-interface (default), the DC-jack or via the terminal block (EXT). The different options is presented in the figure below:

![](_page_9_Figure_6.jpeg)

The preferred power source is selected by moving the jumper on connector J3 and the power is applied when moving switch SW1 to the ON position. A green led beneath the switch is indicating when the power is on. The Supplied voltage must be: 5-7v DC, minimum 400mA.

**Note:**  $\bullet$  Be sure to check the polarity before connecting the power to the board!

• The USB port on some computers (especially notebooks) might not deliver the required current to the Evaluation board and will then not power up the entire board (The green power led will still shine but you will not be able to communicate with the module). Please use an external power source if this is the case!

• It is not possible to power the board over the USB-interface if you are using a HCI-firmware (Switch SW2 is in the "HCI" position)

![](_page_10_Picture_0.jpeg)

#### **3.5 Audio**

The evaluation board is designed for high quality stereo audio and has many different interfaces to connect external devices. Connector J26 has three 3.5mm stereo audio jacks for Line in, Speaker and Microphone. The jumpers on the pin header J24 have to be changed between Mic or Line in for the specific interface used. The board also has a digital audio interface (SPDIF) with digital audio in/out. Connect the external digital audio device to the coaxial connectors (75Ω impedance) J23 (OUT) and J25 (IN) and be sure to have the two jumpers attached on pin header JP2 to enable the SPDIF-interface. All analogue audio signals are available at connector J11 and all digital audio signals are available at connector J14. The digital signals from the Bluetooth module can be used if the two jumpers are removed form the pin-header JP2.

**Note:** The audio interface available is upon firmware support. Please look at the specific firmware datasheet for the module for more information.

![](_page_10_Picture_155.jpeg)

![](_page_10_Picture_156.jpeg)

![](_page_10_Picture_157.jpeg)

#### J24 / JP2 (Jumpers)

![](_page_10_Picture_158.jpeg)

![](_page_10_Figure_10.jpeg)

![](_page_10_Figure_11.jpeg)

![](_page_11_Picture_1.jpeg)

#### **Evaluation kit for Multimedia Bluetooth**™ **Modules Datasheet**

![](_page_11_Figure_3.jpeg)

#### **3.6 Bluetooth module connector**

Connector J18 and J19 are used to attach a Free2move Bluetooth OEM-board. Gently attach the OEM Bluetooth board onto the connectors at the top of the evaluation board. The OEM-board should be placed in such a way that the big drilled hole on both the Evaluation-kit and the OEM-board matches each other and all headers are aligned to the corresponding socket. The antenna (or connector) on the OEM-board should point away from the evaluation board.

![](_page_11_Picture_206.jpeg)

![](_page_11_Picture_207.jpeg)

![](_page_11_Picture_208.jpeg)

![](_page_11_Picture_209.jpeg)

![](_page_12_Picture_1.jpeg)

#### **3.7 Host Controlled Interface (HCI)**

The module can be controlled by an external host processor via the Host Controlled Interface. The host processor is then running the Bluetooth stack and is communication over the USB interface. You will have to change the firmware on the module to a "HCI firmware" to be able to use an external host processor. Setting switch SW2 in the HCI-position described in the image below enables the HCI interface. Please look at the specific datasheet for the module for more information about the HCI firmware.

![](_page_12_Figure_5.jpeg)

**Important note:** The evaluation board has a hardware error making it impossible to power the module when switch SW2 is in the "HCI" position. The error occurs because the USB-to-UART transceiver will put the voltage regulators powering the module to an "idle"-state. The only simple solution to this is to cut the stripe line going from resistor R90 to pin 12 on the IC U8 (FTDI). Please look at the image below for information on which stripe line to cut. The evaluation board will have exactly the same behavior without the stripe line and can be used with all other firmware versions.

![](_page_12_Picture_7.jpeg)

**Note:** The Host Bluetooth Stack is not provided from Free2move!

![](_page_13_Picture_0.jpeg)

## **4 Layout**

![](_page_13_Figure_3.jpeg)

![](_page_14_Picture_0.jpeg)

## **5 Schematic**

![](_page_14_Figure_3.jpeg)

#### **Evaluation kit for Multimedia Bluetooth**™ **Modules Datasheet**

## **6 Bill of materials**

![](_page_15_Picture_212.jpeg)

![](_page_16_Picture_0.jpeg)

#### **Evaluation kit for Multimedia Bluetooth**™ **Modules Datasheet**

![](_page_16_Picture_107.jpeg)

![](_page_17_Picture_0.jpeg)

## **7 Ordering information**

#### **Evaluation kit (without OEM-board!)**

![](_page_17_Picture_64.jpeg)

#### **Bare OEM-boards**

![](_page_17_Picture_65.jpeg)

#### **OEM-boards with additional pin sockets**

![](_page_17_Picture_66.jpeg)

Please visit our website: www.free2move.net for more information about local distributors and dealers.

![](_page_18_Picture_0.jpeg)

## **8 Document history**

![](_page_18_Picture_55.jpeg)

## **F2M03M-KIT Datasheet**

Datasheet\_F2M03M-KIT\_rev\_b.pdf

**Last revision change**  May 2008

![](_page_19_Picture_0.jpeg)

## **Acronyms and definitions**

![](_page_19_Picture_192.jpeg)

Rev: b

![](_page_20_Picture_1.jpeg)

## **Contact information**

For support questions please contact your local dealer For other purposes use: info@free2move.net Website: www.free2move.net

Local dealer/distributor

![](_page_20_Picture_58.jpeg)

The information given herein includes text, drawings, illustrations and schematics that are believed to be reliable. However, Free2move makes no warranties as to its accuracy or completeness and disclaims any liability in connection with its use. Free2move will in no case be liable for any incidental, indirect or consequential damages arising out of sale, resale, use or misuse of the product. Users of Free2move products should make their own evaluation to determine the suitability of each such product for the specific application.